## **Biol/Chem 475 Primer Design Spring 2007 Generating a 100 bp ladder using phage lambda DNA as template**

#### **FAQS**

#### *What are we doing in lab for the next couple of weeks?*

- Week 7: design primers for a 100 bp ladder of PCR products
- Week 8: try primers out; assess PCR results and work up strategy to optimize yield and specificity
- Week 9: each student reruns PCR varying one or two parameters of the reaction

#### *What's the Point?*

• The goal of this exercise is to introduce you to the the basics of primer design and troubleshooting PCR reactions – where artifacts and suboptimal reactions can kill an experiment or, worse yet, provide misleading restuls

*Where should I go & What should I do? In this handout*

*What do I need to hand in?* See extra sheet

*Appendix A:* I thought molecular biologists don't usually care about details like Tm *Appendices B:* Jeff Young's general guidelines for primer design *Appendix C:* Downloading sequence from NCBI in Fasta Format

## **Where should I go?**

NCBI: Obtain template DNA sequence [http://www.ncbi.nlm.nih.gov/](http://www.ncbi.nlm.nih.gov)

Primer-3: Design Primers [http://frodo.wi.mit.edu/](http://frodo.wi.mit.edu)

Sequence Extractor: Display primers on DNA sequence [http://bioinformatics.org/seqext/](http://bioinformatics.org/seqext) Sequence Extractor features <http://bioinformatics.org/seqext/features.html>

GeneWalker: analyze potential for primer artifacts/interactions <http://www.cybergene.se/primerdesign/genewalker/genewalker11.html>

GeneWalker Manual <http://www.cybergene.se/primerdesign/help.html>

IDT-DNA Another site to analyze primer-primer interactions – gives  $\Delta G$ 's! <http://www.idtdna.com/analyzer/Applications/OligoAnalyzer/Default.aspx>

*Other sites of interest* Online PCR TOOLS <http://molbiol-tools.ca/PCR.htm> Tips on primer design [http://www.premierbiosoft.com/tech\\_notes/PCR\\_Primer\\_Design.html](http://www.premierbiosoft.com/tech_notes/PCR_Primer_Design.html)

## **What's the point?**

DNA size standards are expensive, so we are going to make our own.

**Inexpensive Reagents**: TAQ polymerase (buffers, dNTPs), PCR primers, DNA template (*lambda bacteriophage*)

**Invaluable:** Your Time. You will be designing primers to amplify, from a single template, a 1000 bp product  $\&$  a nested set of products 100-500 bps in length in 100 base pair increments &. In other words we want (using 7 or more primers) products of 100, 200, 300, 400, 500 bp, & 1000 [+/- as few bases as possible]. The primers will be used in six different PCR reactions; the products of the reactions will then be combined to make a 100 base pair ladder mix.

## **Suggested strategy:**

- Note that you can pair one primer with more than one partner to generate different sized PCR products and to reduce the number of primers needed
- Start with largest product and generate primers
- Pick one of these primers and look for nested sets (see drawing below)
- if that primer isnt' working out, pick the other outside primer and look for nested sets

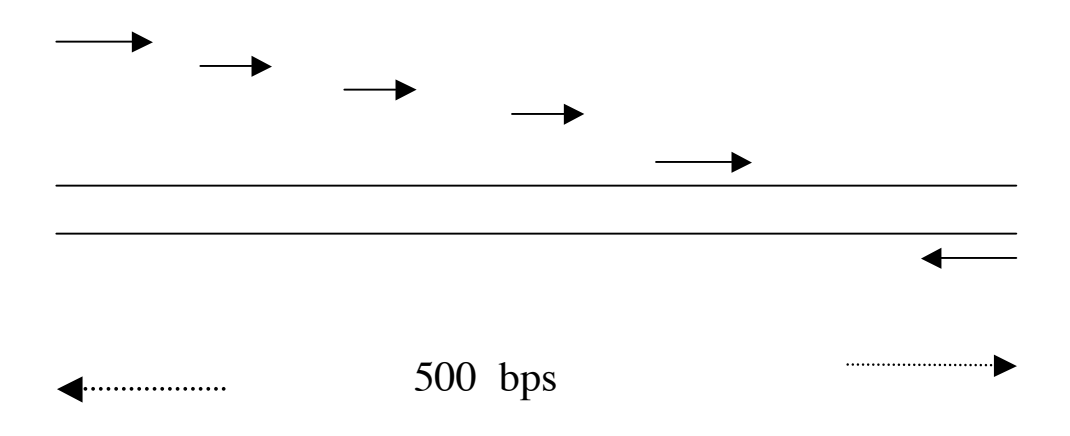

### **FIRST: GET TEMPLATE SEQUENCE**

## **Go to National Center for Biotechnology Information (NCBI) [http://www.ncbi.nlm.nih.gov/](http://www.ncbi.nlm.nih.gov)**

**Choose Genome in the pull down menu**

**Type in Enterobacteria phage lambda**

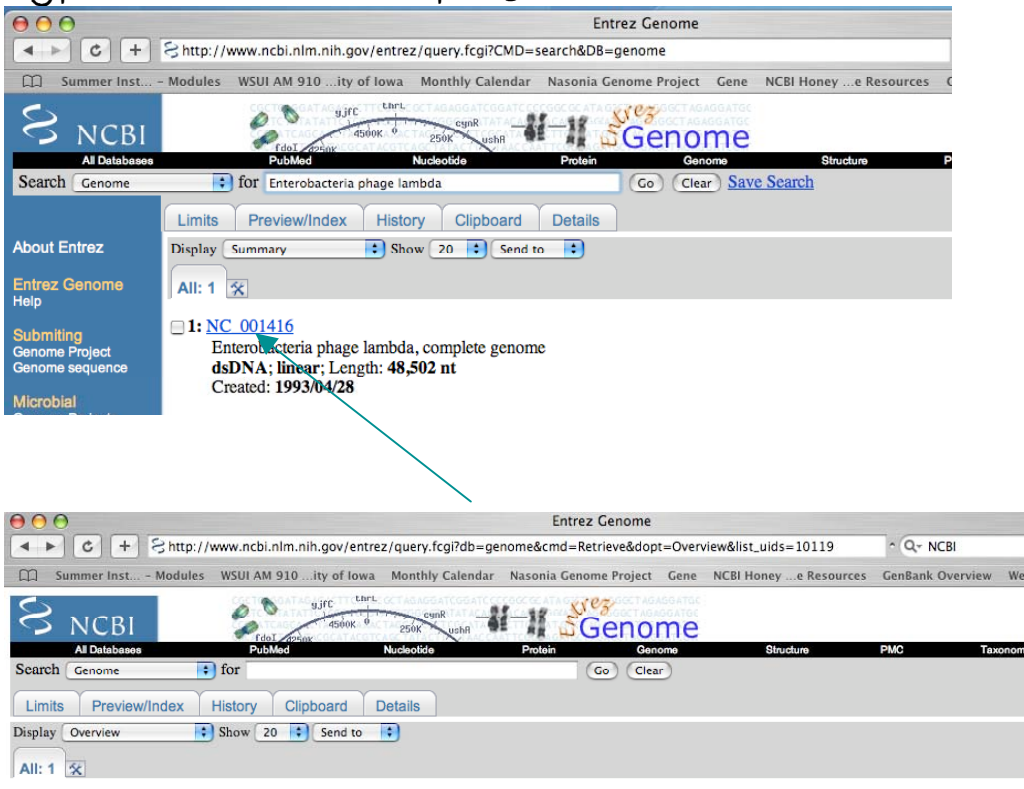

#### Genome > Viruses > Enterobacteria phage lambda, complete genome

Lineage: Viruses ; dsDNA viruses, no RNA stage ; Caudovirales ; Siphoviridae ; Lambda-like viruses ; Enterobacteria phage lambda

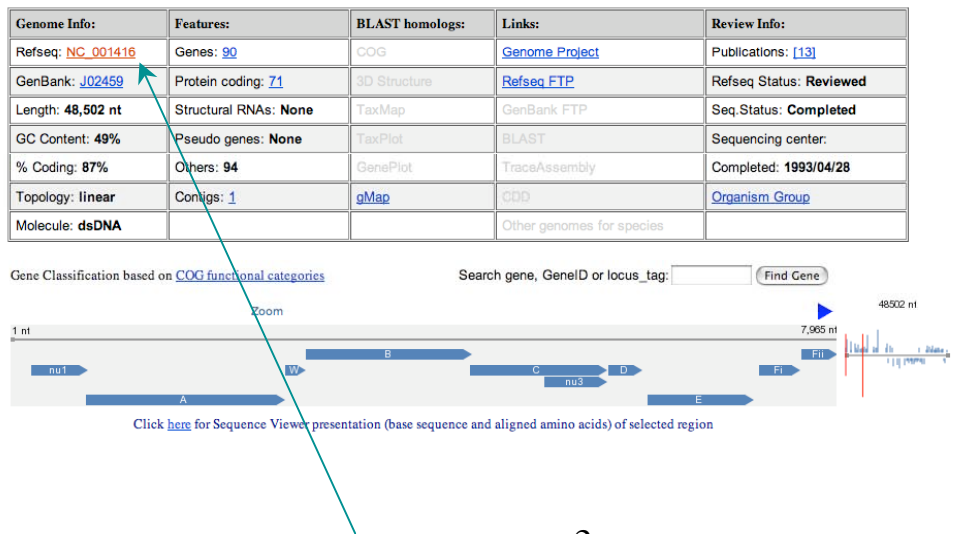

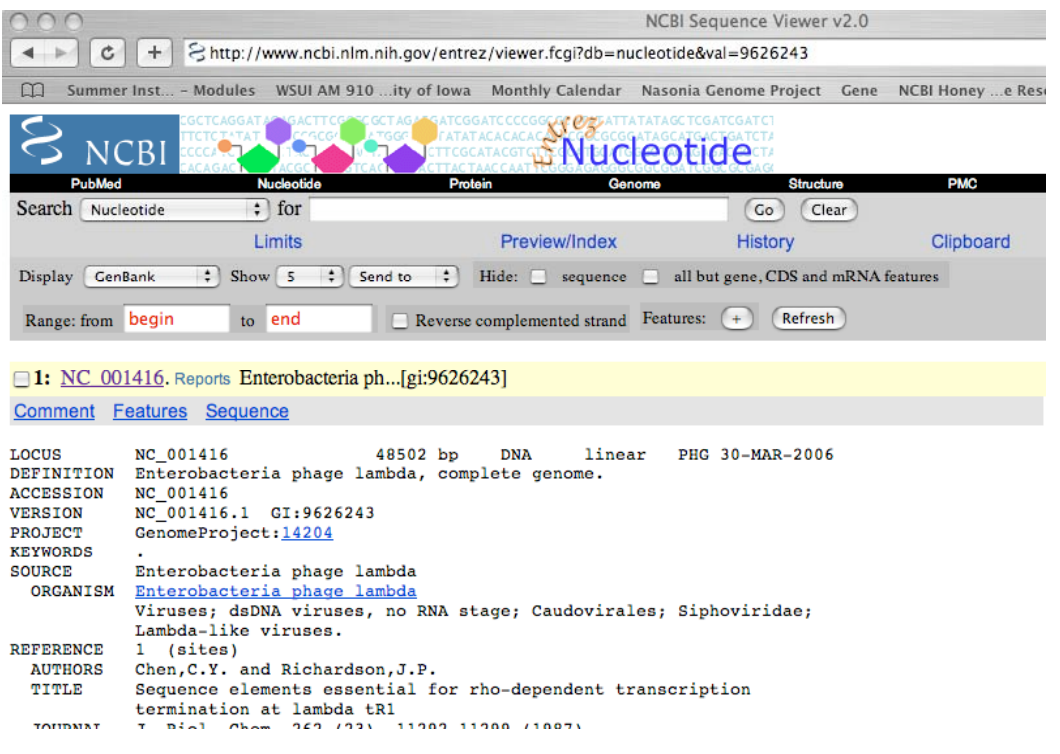

# **Scroll (way) down to nucleotide sequence Select and copy your assigned sequence block next page)**

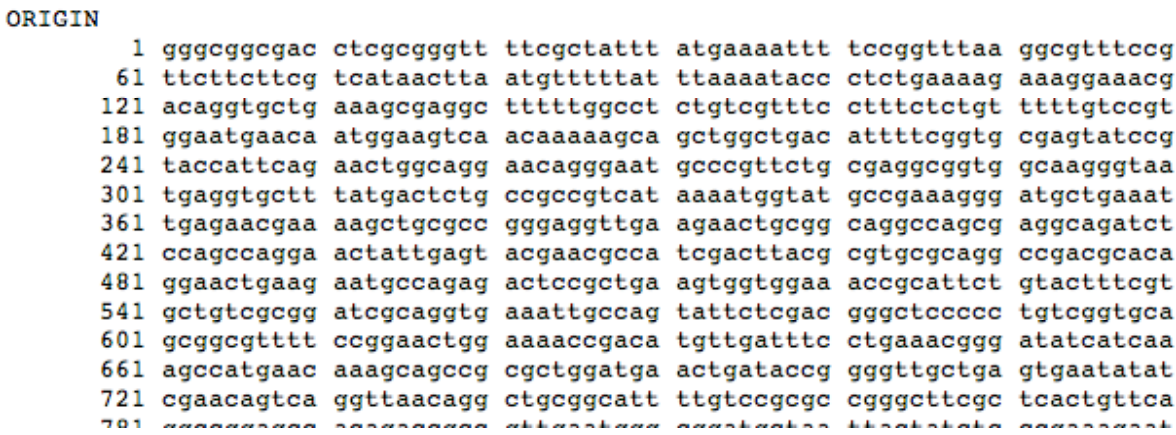

 **You can directly copy the Genbank sequence (numbers and all) and paste it into the Primer3 sequence window. The program will ignore the numbers.** 

**[also see appendix C for alternative way to download sequence]**

### **OPEN PRIMER 3**

[http://frodo.wi.mit.edu/](http://frodo.wi.mit.edu)

## **PASTE LAMBDA SEQUENCE in to source sequence box**

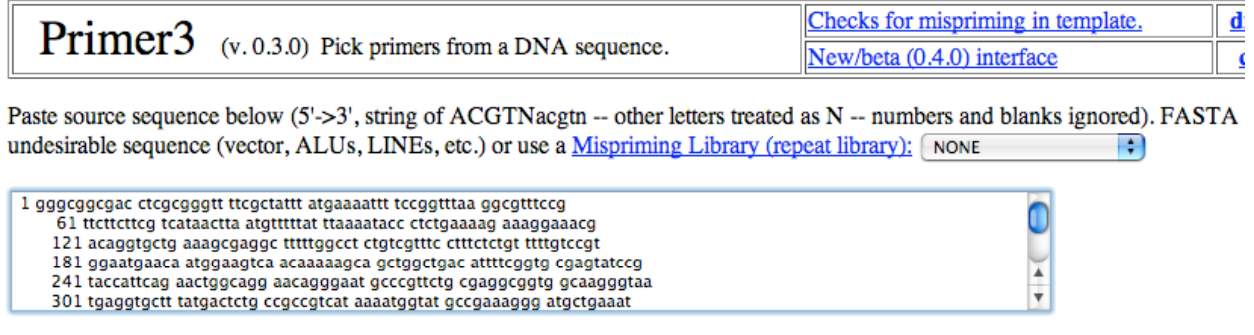

- **Tell program to pick right and left primers and indicate product size range**
- **Keep the size range narrow at first –open only if the program can't find primers in the range that you have set**
- **Leave defaults setting for other parameters**

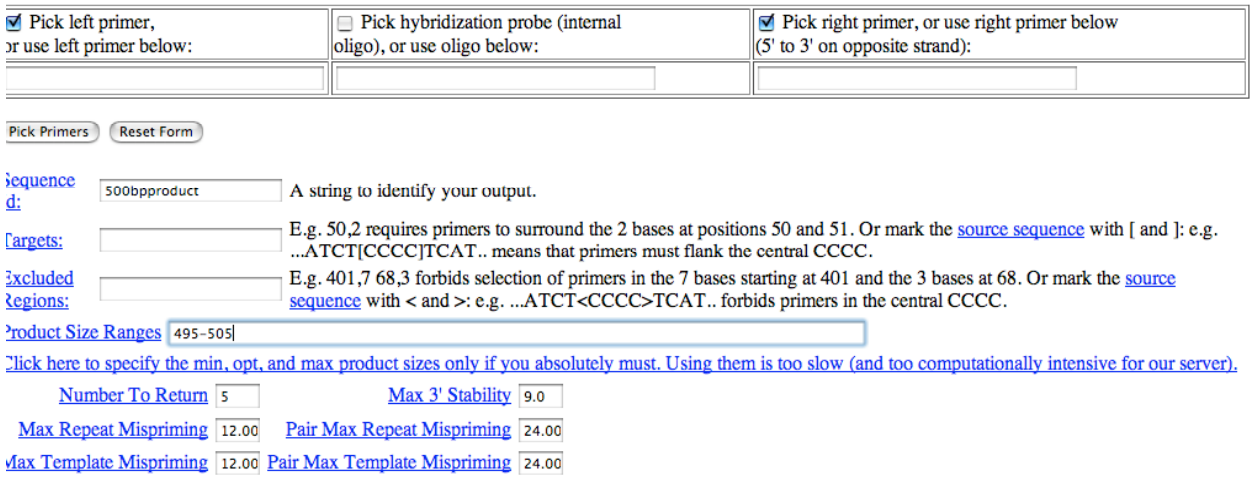

### *General Primer Picking Conditions:*

*The specificity of amplification of target sequences in a PCR reaction is controlled by the length and sequence of the primer (which affecs Tm) and the annealing temperature used in the PCR run. The sequence of the 3' end of the primer is also important.*

- **Click on each parameter to view a description just browse through the info here -- we'll come back and explore a couple of these parameters more closely**
- **Start out using the default values for parameters in this section**
- **See appendix D for a definition of Tm**
- **Ignore Other Per-Sequence Inputs and what follows…**

#### **General Primer Picking Conditions**

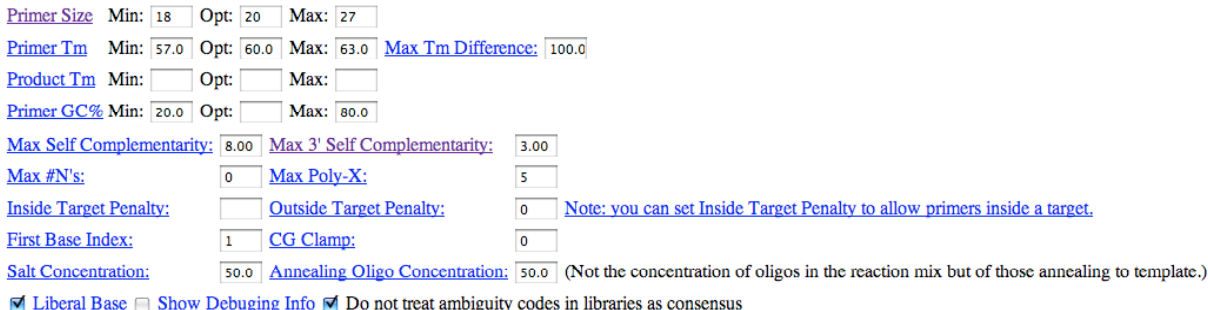

Pick Primers Reset Form

 **Tell program to pick primers and then carefully inspect the primer-3 output – be sure to scroll down to the bottom of the pagePrimer3 Output** 

WARNING: Numbers in input sequence were deleted.

No mispriming library specified Using 1-based sequence positions 0LIGO start len tm qc% any 3' seq<br>
LEFT PRIMER 2260 20 59.73 55.00 4.00 0.00 gtacggataccgcgaaagag<br>
RIGHT PRIMER 2457 20 60.30 50.00 5.00 3.00 gctttttgctgtcccacagt SEQUENCE SIZE: 4080 INCLUDED REGION SIZE: 4080 PRODUCT SIZE: 198, PAIR ANY COMPL: 5.00, PAIR 3' COMPL: 3.00

**NOTE info a bottom of output page**

ADDITIONAL OLIGOS start len tm gc% any 3' seq 1556 20 60.53 55.00 6.00 2.00 ccagcaggagctggacttta<br>1760 20 59.93 45.00 2.00 1.00 cgtatcccctttcgttttca 1 LEFT PRIMER RIGHT PRIMER PRODUCT SIZE: 205, PAIR ANY COMPL: 3.00, PAIR 3' COMPL: 1.00 2 LEFT PRIMER 625 20 59.50 45.00 6.00 2.00 ccgacatgttgatttcctga 823 20 59.89 45.00 6.00 2.00 taattagcatccgcccattc RIGHT PRIMER PRODUCT SIZE: 199, PAIR ANY COMPL: 5.00, PAIR 3' COMPL: 2.00 1230 20 59.82 50.00 5.00 3.00 gtggcgggttatgatgaact<br>1427 20 59.57 40.00 4.00 1.00 ggcaacatgaaaacgcataa 3 LEFT PRIMER RIGHT PRIMER PRODUCT SIZE: 198, PAIR ANY COMPL: 5.00, PAIR 3' COMPL: 1.00 4 LEFT PRIMER 1032 20 60.08 50.00 3.00 3.00 gatggtgatgccgagaactt 1227 20 60.54 55.00 4.00 1.00 ccaccgacttttcacggtag RIGHT PRIMER PRODUCT SIZE: 196, PAIR ANY COMPL: 5.00, PAIR 3' COMPL: 1.00 Statistics in in  $t_{\rm m}$ tm high high high con too no sid many tar excl bad GC too poly end too any 3' ered Ns get reg GC% clamp low high compl compl X stab ok Left 31766 0 0 0 319 0 3614 22272 0 16 105 760 4680  $\overline{\mathbf{0}}$  $0\quad 188$ Right 32185  $\bullet$ 0 3243 23274  $\mathbf 0$  $\overline{4}$ 103 721 4652 Pair Stats: considered 20667, unacceptable product size 20643, high end compl 2, ok 22 primer3 release 1.1.0

- **What do any , 3' , pair any compl and pair 3' comple refer to?**
- **How do the alternate primer picks (additonal oligos) differ from the "chosen" primer?**
- **Note the statistics which indicates the number of primer candidates examined and why the primer was rejected**

 **If you are OK with the primer pick, copy the info shown on previous page and paste it into a word file – keep Courier 10 font so the collums will stay aligned.**

## **Pick your second primer pair**

**This time enter your left or right primer from above, and tell program to find the right or left primer**

**Don't forget to enter a new product size**

 **Repeat instructions from above –don't forget to copy the primer 3 output info for each primer pair.**

**What if Primer 3 can't find acceptable an acceptable primer or primer pair?**

- **First examine the statistics to get clues as to what the limitations are**
- **Look at general primer picking parameters and make some conservative adjustments**
- **You can open the size range limits, but too big a size window will make the 100bp ladder less useful**
- **Try the other outside primer**
- **NOTE: exert a little effort here to generate nested PCR products -- the fewer primers you need for your ladder, the better**

## **REpeat until you have primer pairs that will generate 100,200,300,400,500 and 1000bp products**

 **In your word document, name your primers and make a list of each unique primer . In Appendix B, there are primer design rules put together by Jeff young. Do your primer sequences meet the standards suggested in this appendix? Briefly summarize your assesment**

### **Go to Sequence Extractor and align primers on sequence:**

Sequence Extractor: Display primers on DNA sequence [http://bioinformatics.org/seqext/](http://bioinformatics.org/seqext) Sequence Extractor features <http://bioinformatics.org/seqext/features.html>

- **First clear primer and sequence box**
- **Paste in your sequence and your primer list as instructed**
- **Tell program that you don't want the sequence translated**
- **Don't allow any mismatches**

Use the following options to alter the output of Sequence Extractor. For more details about individual options, see the help. • Genetic code:  $\sqrt{s}$  standard  $\frac{1}{s}$ . • Restriction set:  $(\overline{\hspace{.1cm}}_{\mathsf{none}}$   $\overline{\hspace{.1cm}}$ ; • Translate reading frame: none  $\left| \cdot \right|$ • Topology: [linear | + • Allow primers to have mismatched:  $\Box$  5' tails,  $\Box$  3' tails. Matching bases required when mismatching bases allowed: [10] : • Bases per line:  $\boxed{100}$  : • Show preverse strand, prinumber line, prispacer line. • Return ⊟ restriction summary, Ø primer summary, ⊟ help information, ⊟ coding sequence links, ⊟ translation links, goptions selected. **Description Protection and Control & OOOP Presidents** 

## **Carefully examine output:**

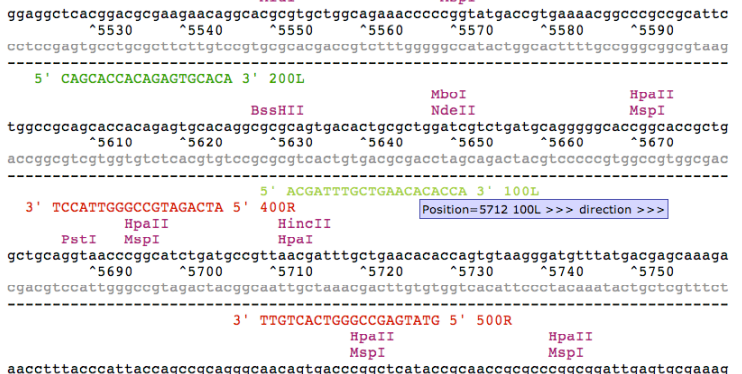

**Inspect alignments**

- **Capture desktop picture of part of alignment (as above) and paste into word file**
- **Capture primer summary (below) and past into word document**

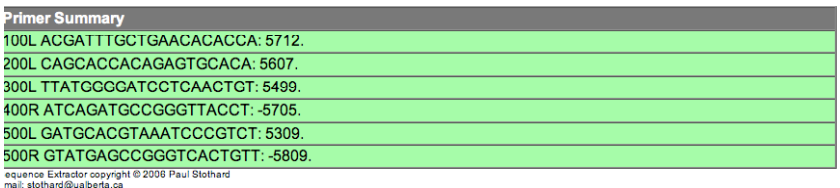

**An ideal set of primer should anneal efficiently with the target template sequences and not with other template sequences or with each other. The Primer 3 program assesses the ability of primer pairs to hydrogen bond with each other at the 3' end (serving potentially as templates for DNA pol) or generally with each other at any position.**

The maximum allowable local alignment score when testing a single primer for (local) self-complementarity and the maximum allowable local alignment score when testing for complementarity between left and right primers. Loc self-priming in the PCR. The scoring system gives 1.00 for complementary bases, -0.25 for a match of any base (or N) with an N, -1.00 for a mismatch, and -2.00 for a gap. Only single-base-pair gaps are allowed. For example, the alignment

5' ATCGNA 3'  $3'$  TA-CGT 5'

is allowed (and yields a score of 1.75), but the alignment

5' ATCCGNA 3'

 $3'$  TA- $-cGT$  5'

is not considered. Scores are non-negative, and a score of 0.00 indicates that there is no reasonable local alignment between two oligos.

#### **Max 3' Complementarity**

The maximum allowable 3'-anchored global alignment score when testing a single primer for self-complementarity, and the maximum allowable 3'-anchored global<br>alignment score when testing for complementarity between left and primer-dimers, for example

```
5' ATGCCCTAGCTTCCGGATG 3'
           ||| |||||<br>3' AAGTCCTACATTTAGCCTAGT 5'
or
5" AGGCTATGGGCCTCGCGA 3'
             3' AGCGCTCCGGGTATCGGA 5'
```
The scoring system is as for the Max Complementarity argument. In the examples above the scores are 7.00 and 6.00 respectively. Scores are non-negative, and a score of 0.00 indicates that there is no reasonable 3<sup>i</sup>-anchored global alignment between two oligos. In order to estimate 3<sup>1</sup>-anchored global alignments for candidate primers and primer pairs, Primer assumes that the sequence from which to choose primers is presented 5'->3'. It is nonsensical to provide a larger value for this parameter than for the Maximum (local) Complementarity parameter because the score of a local alignment will always be at least as great as the score of a global alignment.  $\sim$ 

#### **Go to GeneWalker and analyze one pair of primers in detail**

GeneWalker: analyze potential for primer artifacts/interactions <http://www.cybergene.se/primerdesign/genewalker/genewalker11.html> GeneWalker Manual <http://www.cybergene.se/primerdesign/help.html>

**Pick a primer pair that with non-zero values here and with primers that have different any and 3' values. Have Genewalker show you primer dimer interactions.**

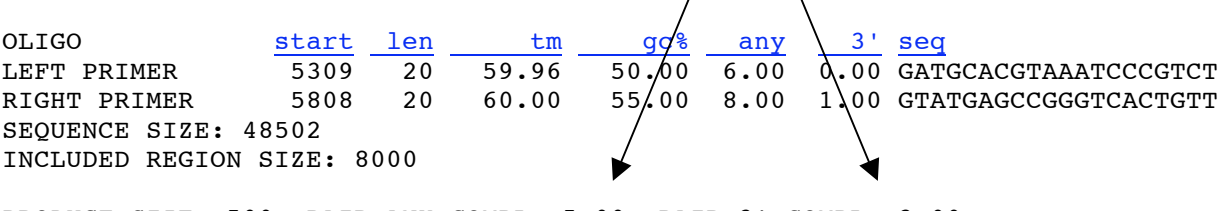

PRODUCT SIZE: 500, PAIR ANY COMPL: 5.00, PAIR 3' COMPL: 2.00

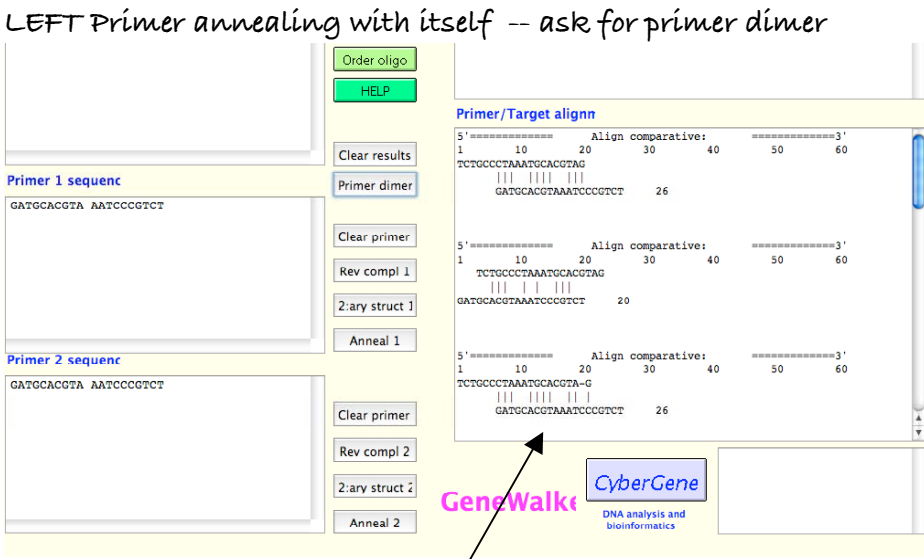

**For each indicate the 5' and 3' ends Which interaction would amplify in a PCR reaction? Repeat with RIGHT Primer annealing with itself**

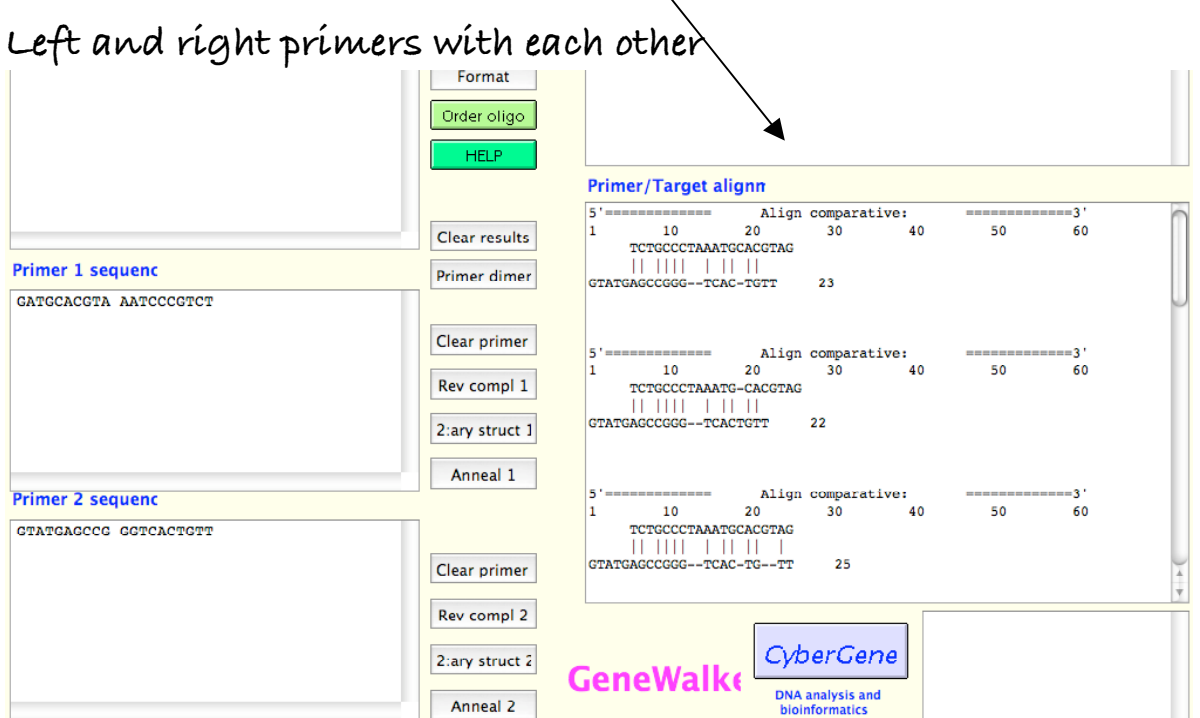

11

#### **PRIMER intrastrand STRUCTURE**

**Paste in your primer sequence and ask for primer structure**

**The structure will be coded as shown**

**Go to genewalker help and draw out the structural meannig of this code –**

**first two lines**

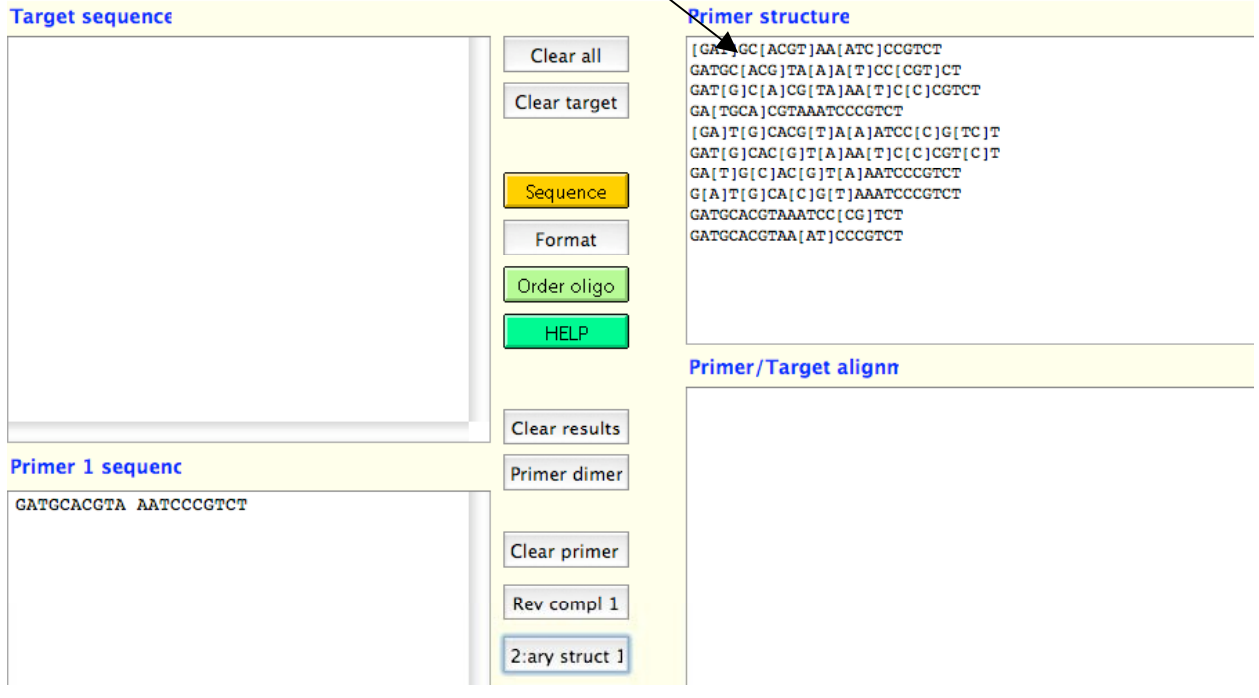

**OPTIONAL for those who want to do more**

**Go to IDT-DNA Another site to analyze primer-primer interactions Hey, this site will gives the** Δ**G's of the interactions!** <http://www.idtdna.com/analyzer/Applications/OligoAnalyzer/Default.aspx>

## **Appendix A** What is Tm and why is it important?

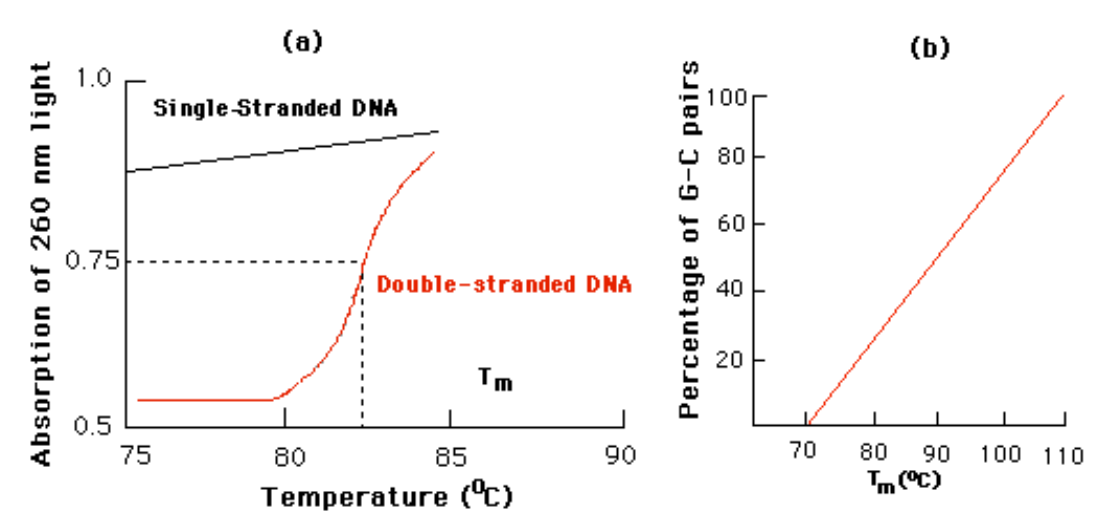

Fig. (a) The absorption of ultraviolet light of 260-nm wavelength by solutions of single-stranded and double stranded DNA. As regions of ds-DNA unpair, the absorption of light by those regions increases almost twofold. The temperature at which half the bases in a ds-DNA sample have denatured is denoted T<sub>m</sub>(for temperature melting). Light absorption by single-stranded DNA changes much less as the temperature is increased. (b) The T $_{\mathsf{m}}$ is a function of the G + C content of the DNA; the higher the G + C percentage, the greater the  $T_m$ .

For primers shorter than 20 bases,  $T_m$  can be calculated as  $T_m = 4(G+C) + 2(A+T)$ .

- Single base mismatches can significantly lower the Tm of the primertemplate.
- Mismatch tolerance between template and primer -- is the 5' or 3' end the most critical?

Read about annealing temp and primer design at this site <http://www.mcb.uct.ac.za/pcroptim.htm>

Appendix B *Here is a slightly different take on designing prime primers from Jeff Young:*

# **Primers**

- ♦ Length**: Long (29 bp)**
- 1. G's or C's allowed at positions number 28 and 29 (3' end of primer):

## **Zero or One**

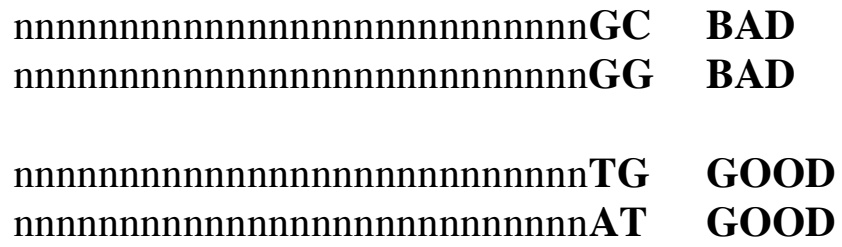

- **1.** GC content of primer: **34% to 50%**
- ♦ TM: Don't worry about TM. If the primer is designed as above, TM will be in operable range.
- 2. Use  $65^\circ$  annealing temperatures for these primers.

## Avoid **High G+C content at the 3' end of the primer**

- avoid  $G+C > 50\%$  in the 3' end (10 bp),
- avoid clusters of nucleotides, especially Gs and Cs.

## Appendix C

## Downloading sequence from NCBI OR select FASTA format and send to TEXT

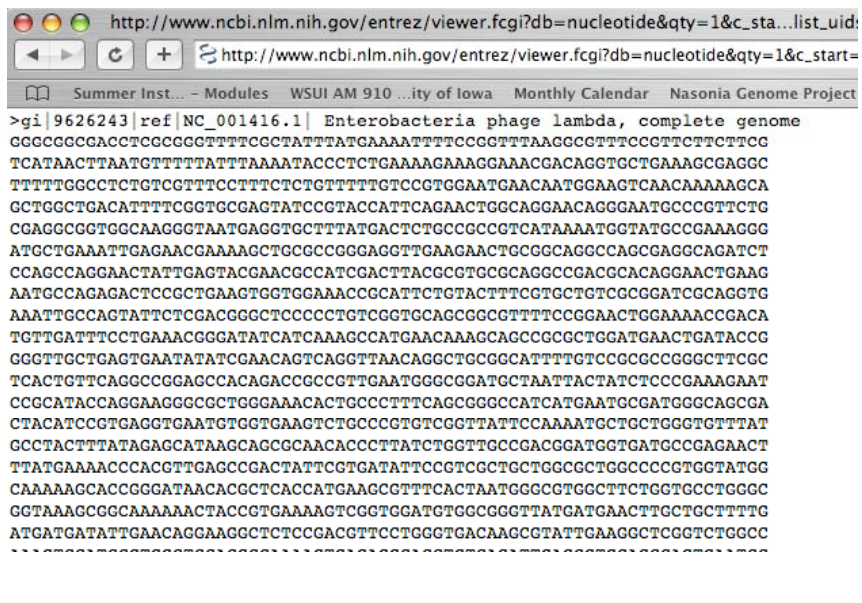

If you paste the entire genome sequence in IN PRIMER 3,  $\overline{\Theta}$   $\overline{\Theta}$ 4 C + Ohttp://frodo.wi.mit.edu/#PRIMER\_MAX\_TEMPLATE\_MISPRIMING Summer Inst... - Modules WSUI AM 910 ...ity of Iowa Monthly Calendar Nasonia Genome Project Gene NCBI Honey ...e Resources Checks for mispriming in template. Primer3 (v. 0.3.0) Pick primers from a DNA sequence. New/beta (0.4.0) interface

Paste source sequence below (5'->3', string of ACGTNacgtn -- other letters treated as N -- numbers and blanks ignored). FASTA format c (vector, ALUs, LINEs, etc.) or use a Mispriming Library (repeat library): NONE  $\left| \cdot \right\rangle$ Ō

then you will need to limit the primer sequence to your assigned sequence block as follows:

Gen

#### Scroll down to other sequence input**Other Per-Sequence Inputs**

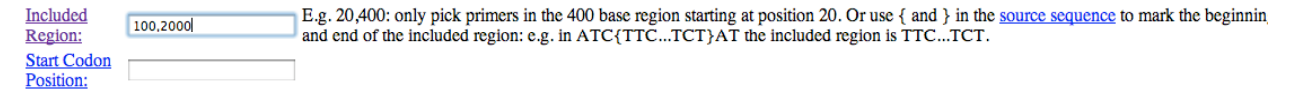